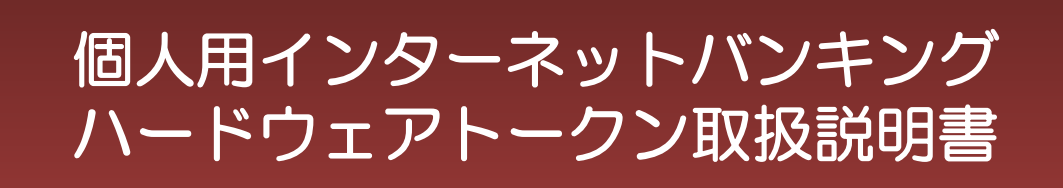

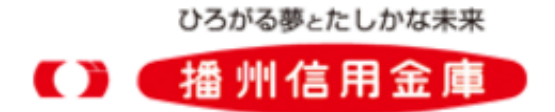

# 目次

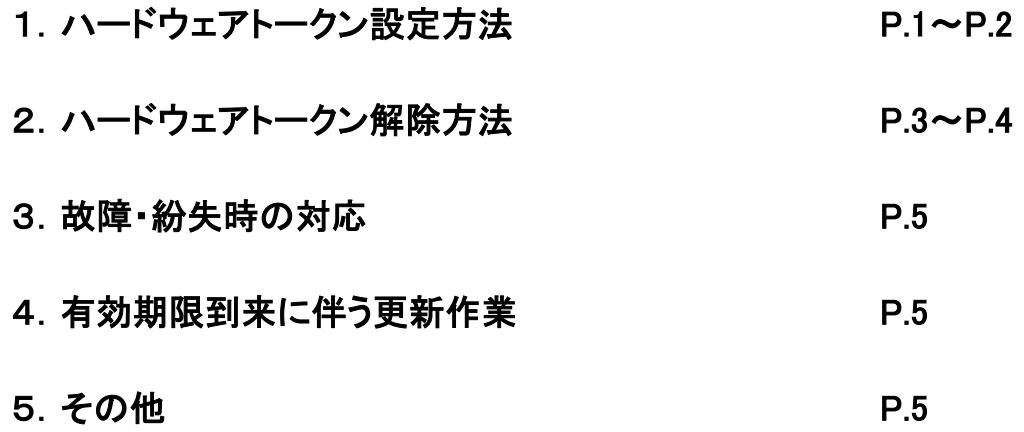

# 1. ハードウェアトークン設定方法

【手順①】

播州信用金庫インターネットバンキングサービスにログイン後、ワンタイムパスワードの画面を表示 します。

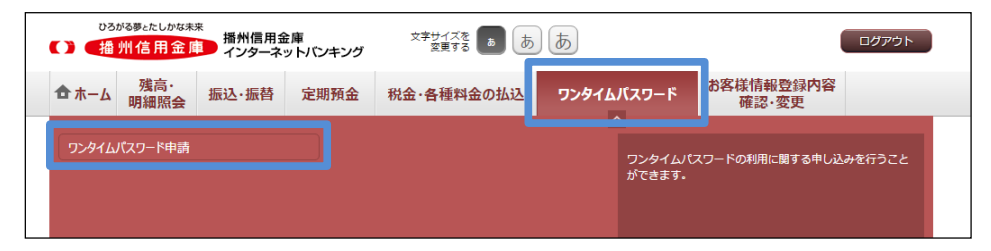

メニューエリアの「ワンタイムパスワード」をクリックし、サブメニューの「ワンタイムパスワード 申請」をクリックしてください。

【手順②】 ワンタイムパスワードの利用開始登録を行います。

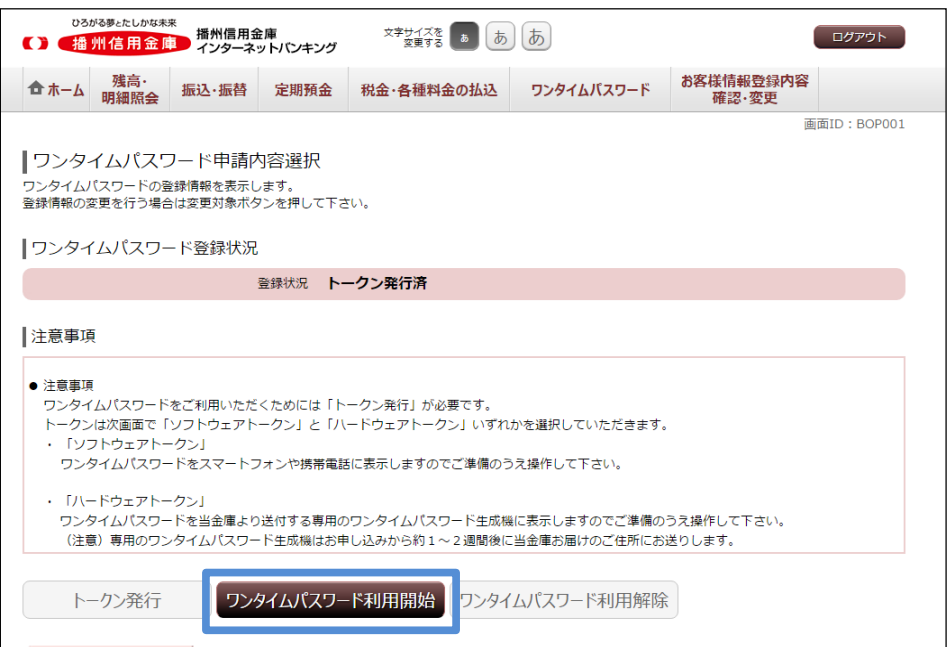

「ワンタイムパスワード利用開始」ボタンをクリックしてください。

【手順③】 ハードウェアトークンのシリアル番号とワンタイムパスワードを入力します。

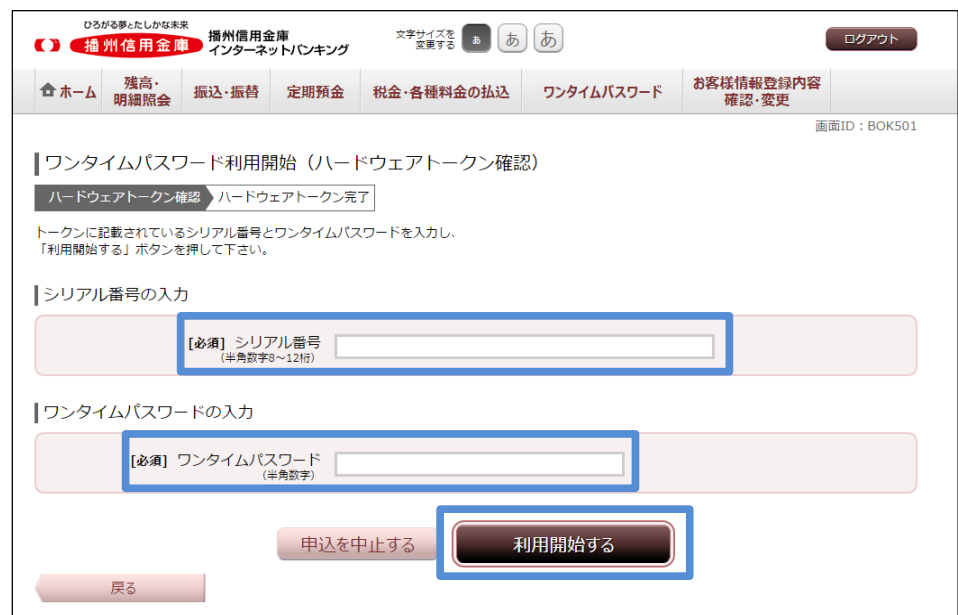

ハードウェアトークンの裏面に記載されているシリアル番号および表面の液晶画面に表示されるワン タイムパスワードを入力し、「利用開始する」ボタンをクリックしてください。

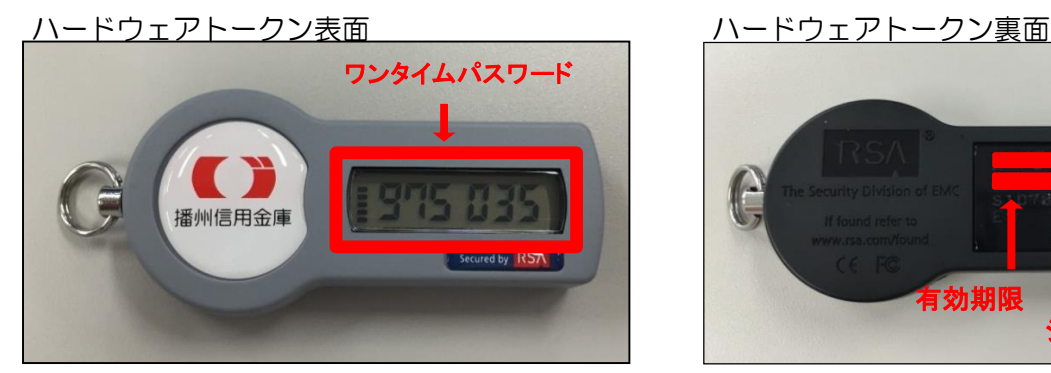

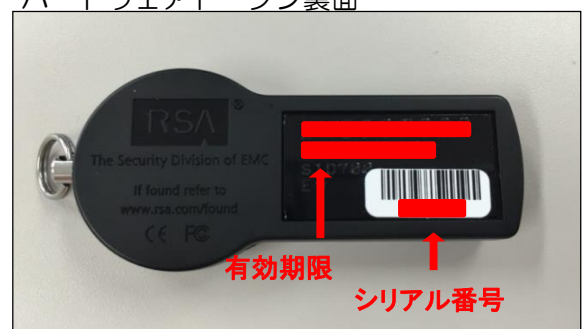

【手順⑨】 ワンタイムパスワードの利用開始登録完了。

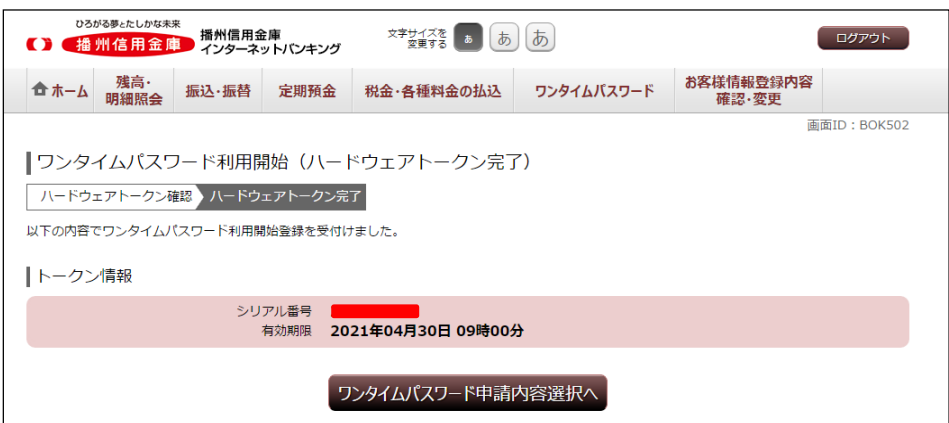

上記画面が表示されたら、ハードウェアトークンの利用開始登録は完了です。 今後は当金庫所定の取引時にワンタイムパスワード入力画面が表示されますので、ハードウェアトー クンに表示されるワンタイムパスワードを入力してください。

## 2.ハードウェアトークン解除方法

【手順①】

ワンタイムパスワードの画面を表示します。

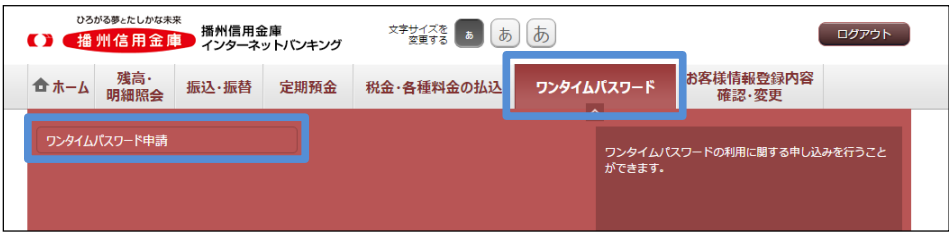

メニューエリアの「ワンタイムパスワード」をクリックし、サブメニューの「ワンタイムパスワード 申請」をクリックしてください。

【手順②】

ワンタイムパスワードの利用解除を行います。

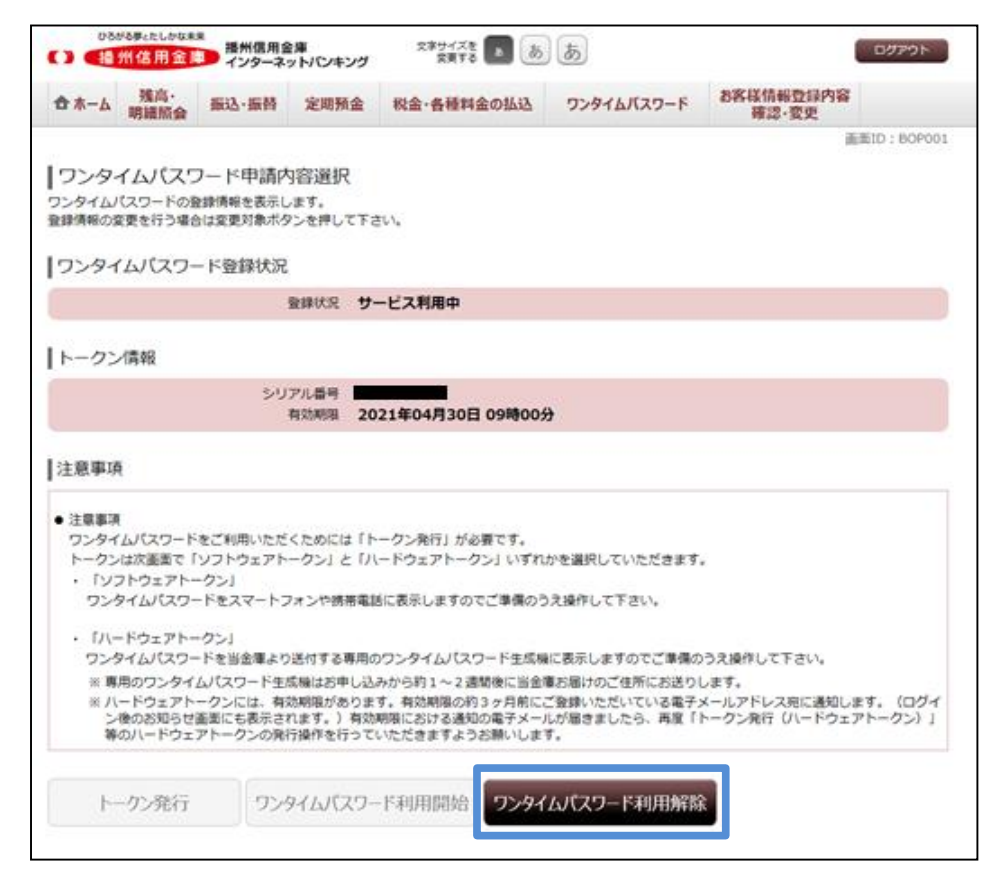

「ワンタイムパスワード利用解除」ボタンをクリックしてください。

【手順③】 確認用パスワードとワンタイムパスワードを入力します。

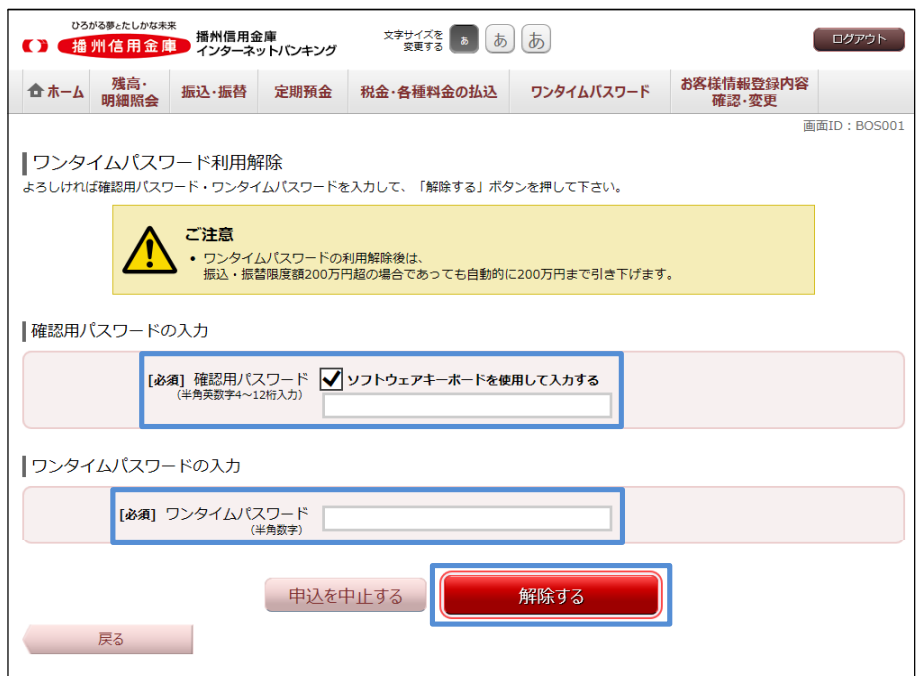

確認用パスワードおよびワンタイムパスワードを入力し、「解除する」ボタンをクリックしてくださ い。

#### 【手順④】

ワンタイムパスワードの利用解除完了。

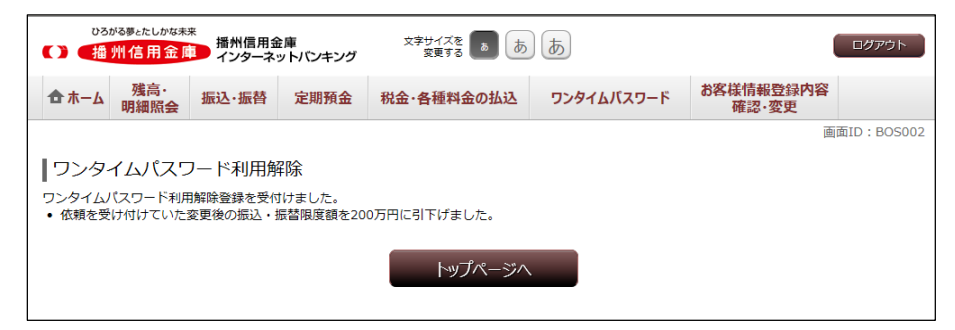

上記画面が表示されたら、ワンタイムパスワードの利用解除が完了となります。

- 注意事項
	- ・ ワンタイムパスワードをご利用されない場合は、当金庫所定のお取引(振込・振替や税金以外 の各種料金の払込等)がご利用いただけませんのでご注意ください。
	- ・ ワンタイムパスワードを解除されますと、1日あたりの振込・振替限度額が200万円に引下 げられます。再度、ワンタイムパスワードをご利用される場合は、必要に応じて限度額の変更 を行ってください。

### 3. 故障・紛失時の対応

 ご利用中のハードウェアトークンが故障、紛失等で使用できなくなった場合は、ワンタイムパスワー ドの解除およびハードウェアトークンの再発行の手続きが必要となります。下記手順により当金庫所定 の手続きを行ってください。

 なお、お取引店が夢みらい支店の場合は、夢みらい支店ヘルプデスクまでご連絡ください。 ※ハードウェアトークンが故障した場合は、依頼書を提出される際にご利用中のハードウェアトークン をご返却ください。返却されない場合は、再発行手数料をいただきます。

#### 【手順①】

「ばんしんインターネットバンキングセキュリティ関連依頼書」を取得してください。 当金庫ホームページ HOME ⇒ 個人のお客さま ⇒ 便利なサービス ⇒ インターネットバ ンキング ⇒ 各種ダウンロード

【手順②】

依頼書に必要事項を記入し、お届印を押印の上、お取引店の窓口に提出してください。 この際、本人確認書類とハードウェアトークンをお持ちください。

【手順③】

当金庫にてワンタイムパスワードの利用解除手続き完了後、お取引店よりご連絡させていただきま す。

播州信用金庫インターネットバンキングサービスにログインして、再度ワンタイムパスワードのハー ドウェアトークン発行手続きを行ってください。

【手順④】

当金庫よりハードウェアトークンを郵送いたします。

ハードウェアトークンがお手元に届き次第、ハードウェアトークン設定操作(本説明書の「1.ハー ドウェアトークン設定方法」を参照)を行ってください。

#### 4.有効期限到来に伴う更新作業

ハードウェアトークンの有効期限100日前と15日前に、電子メールおよびログイン後の画面にてご案 内します。有効期限が到来するまでに、切替申請の手続きを行ってください。

【手順①】

パソコンから播州信用金庫インターネットバンキングサービスにログインし、「ワンタイムパスワー ド」⇒「ワンタイムパスワード申請」⇒「トークン発行」よりハードウェアトークン発行申請を行っ てください。

【手順②】

当金庫よりハードウェアトークンを郵送いたします。

ハードウェアトークンがお手元に届き次第、有効期限が到来するまでにハードウェアトークン設定操 作(本説明書の「1.ハードウェアトークン設定方法」を参照)を行ってください。

- 注意事項 -

有効期限が到来するまでに更新手続きを行われなかった場合は、当金庫所定のお取引(振込・振 替や税金以外の各種料金の払込等)がご利用いただけませんのでご注意ください。

## 5.その他

インターネットバンキングに関するお問い合わせ先 ・申込内容に関するお問い合わせ

- 当金庫お取引店までご連絡ください。連絡先は当金庫ホームページに記載しております。 ・操作方法に関するお問い合わせ
- インターネットバンキングヘルプデスク 0120-39-1556(通話無料) 平日AM9:00~PM5:00